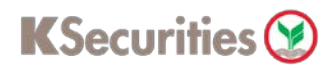

## **Apply U.S. Tax Relief at Source**

## **Via Application K-Cyber Trade**

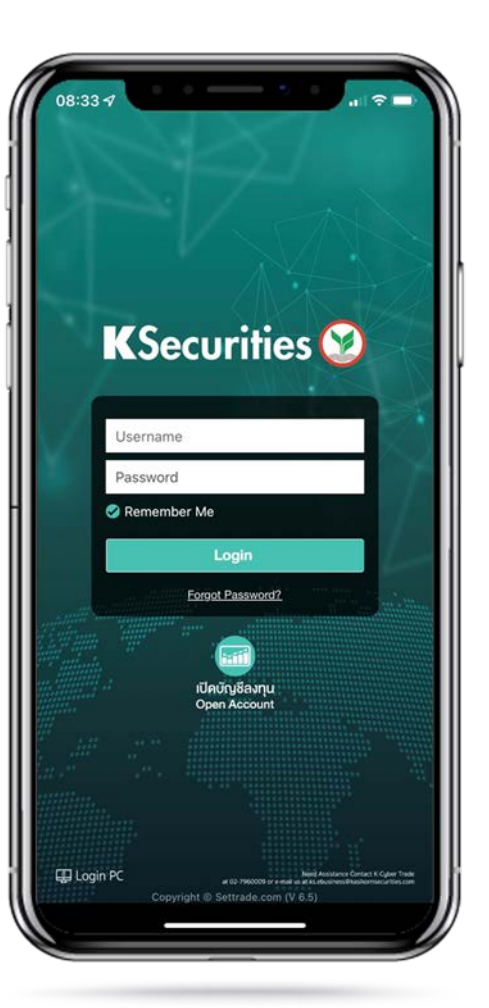

1.Login to K-Cyber Trade. 2.Click "My Service" and select "Apply U.S. Tax Relief at Source".

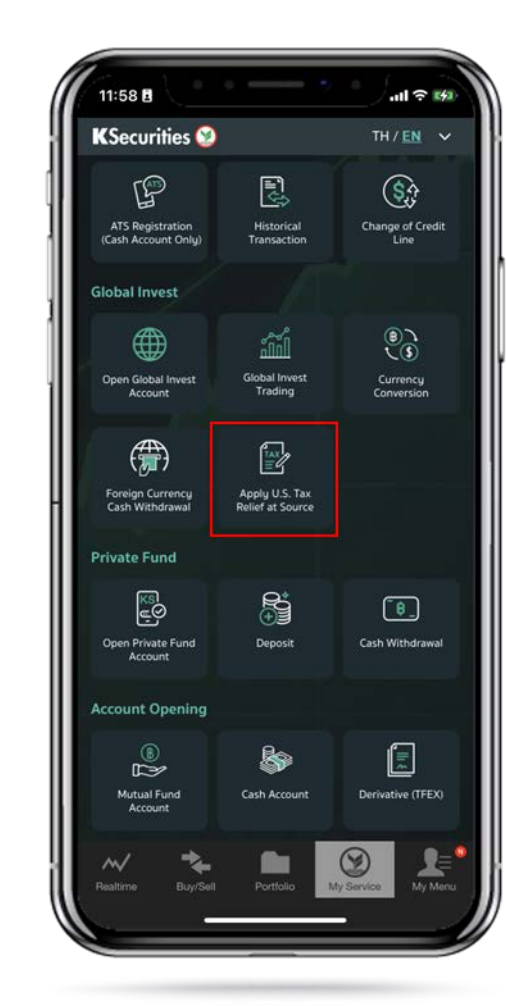

 $\sim$ 

3.Select Country of Tax Residence, enter permanent residence address and select mailing address. Then, click "Submit".

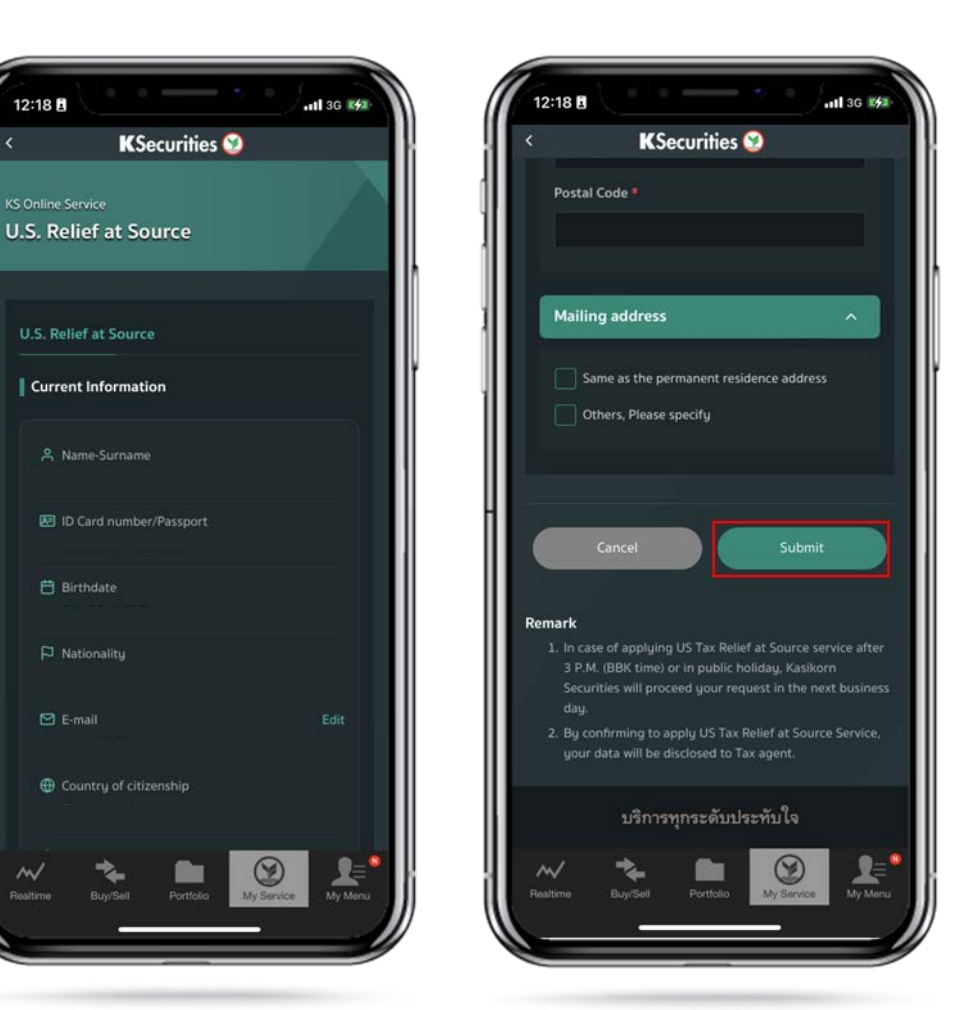

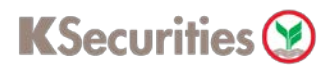

## **Apply U.S. Tax Relief at Source**

## **Via Application K-Cyber Trade**

4.Read and accept the Certification and Terms and Conditions.

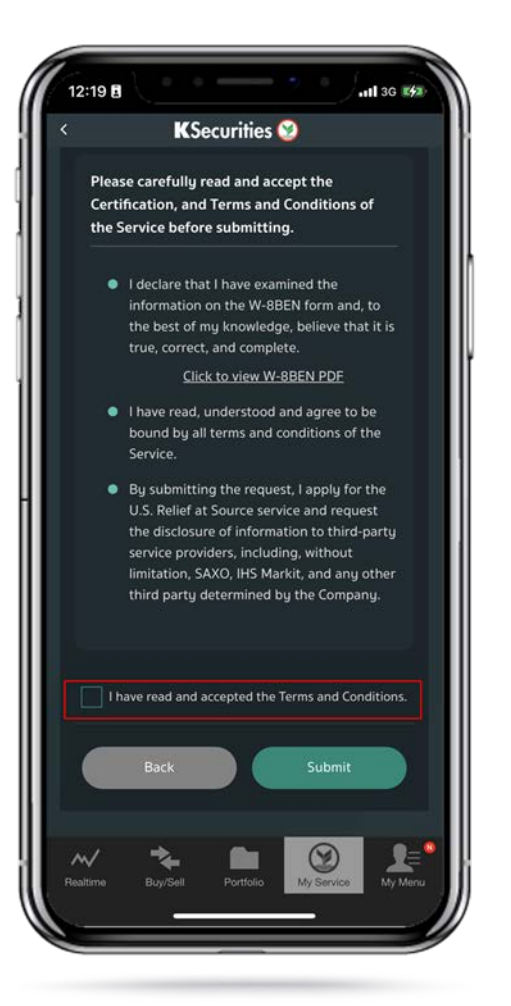

5.Scroll down and read Terms and Conditions Then, Click "Submit".

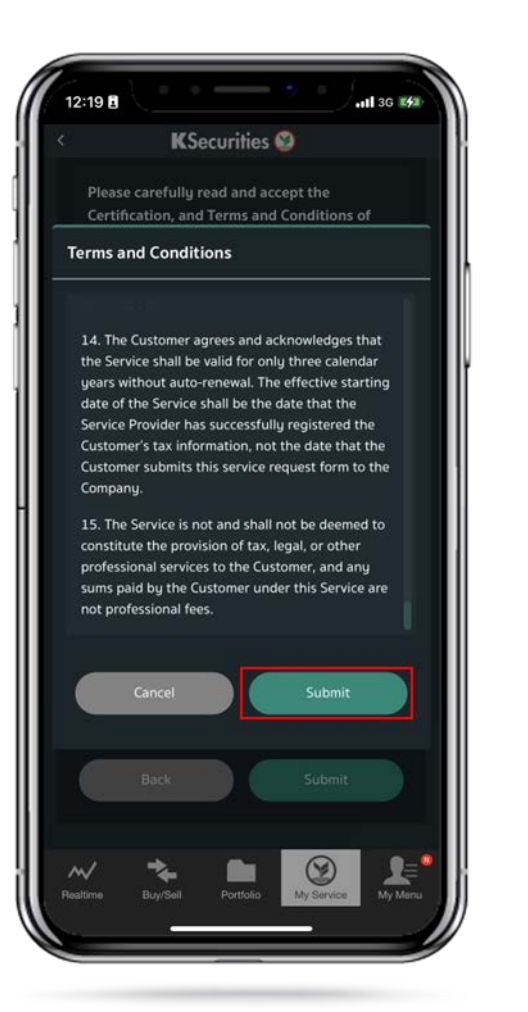

6.The Transaction Confirmation will be displayed.

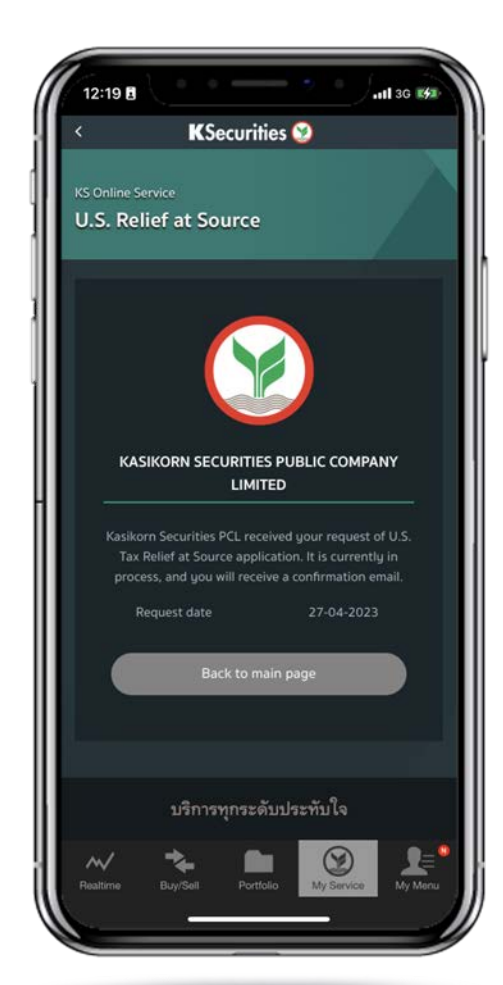

User Guide of Apply U.S. Tax Relief at Source(version 05/2023)

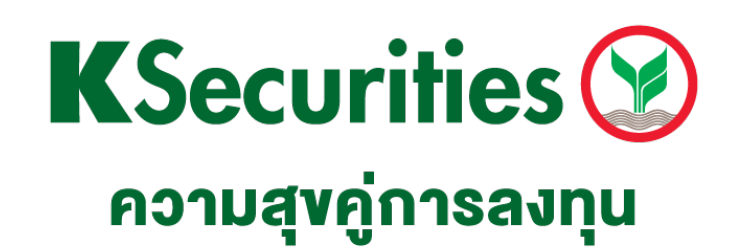

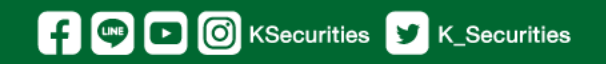

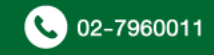